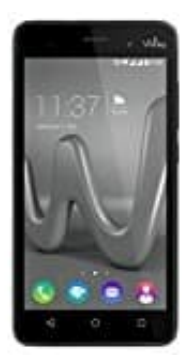

## **Wiko Lenny 3**

## **Nummer über Kontakt sperren**

Alternativ könnt ihr auch den Kontakt öffnen, dessen Nummer auf eurem Telefon gesperrt werden soll:

- 1. Öffnet den Kontakt und geht anschließend auf Menü.
- 2. Nun wählt ihr Hinzufügen zur Sperrliste aus. Eventuell heißt dieser Eintrag auf eurem Handy anders.
- 3. Danach ist die Nummer im Kontakt mit einem Do-not-disturb-Zeichen versehen.

Egal, welche Möglichkeit ihr gewählt habt, die jeweilige Nummer ist dann in der Sperrliste gespeichert und kann später wieder entfernt werden.<br>Später wieder einfang auf eurom Harand S. Danach ist die Nummer im Kontakt mit einem Do-not-disturb-Zeichen versehen.<br>Egal, welche Möglichkeit ihr gewählt habt, die jeweilige Nummer ist dann